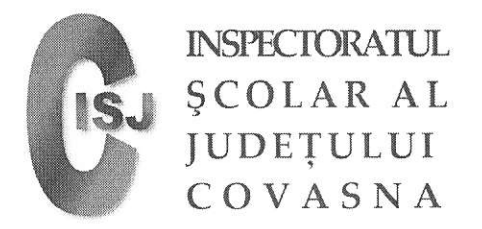

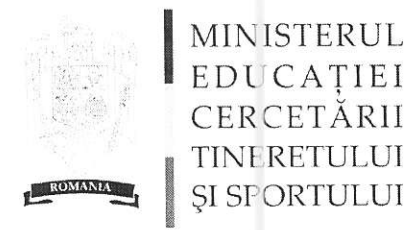

 $KR.2287/28.04.410$ 

## Acordarea ajutorului financiar pentru achiziționarea de calculatoare - Euro200

Pentru o mai bună functionare a procesului de colectare a datelor, recomandăm următoarele lucruri:

- vă rugam să folosiți fișierul predefinit. Nu trebuie modificat formatul acestuia (coloane, tipul câmpurilor sau validările de celule existente);

- utilizați diacritice (exemplu - Grigoroșcuță I Cătălina), litere mari doar primele litere din fiecare nume si prenume la solicitant, in rest litere mici.

- la completarea codurilor siruta să utilizați codurile din fișierul Localitati\_siruta.xls

- venitul se trece in RON cu 2 zecimale

- nu trebuie sa existe rânduri goale în fisier, cererile trebuie sa fie completate pe linii, una după alta. -nu trebuie să se faca copy-paste în acest fisier altfel decât în mod text. De exemplu, dacă se copiaza codurile siruta sau sirues din altă sursă, cănd se adaugă în Excel, trebuie folosită optiunea Paste Special (Click dreapta->Paste Special: As TEXT). Ideal ar fi ca toate câmpurile sa fie completate de mâna, si să nu se insereze informatii din alte documente.

- să folosească pentru data formatul american, adică LL/ZZ/AAAA, (MM/DD/YYYY) si nu formatul românesc (ZZ/LL/AAAA). Pentru o funcționare corectă, trebuie sa puneți in Control Panel->Regional Options->Standards and formats: optiunea English (United States)->Customize->Date. Short date format: MM/DD/YYYY (LL/ZZ/AAAA)

Au apărut 4 coloane noi:

- situație an precedent - pentru clasa 1 se selectează "Nu există (clasa 1)", pentru clasele 2-5 se selectează "Calificativ" si se completează calificativul si absențele și "Medie" pentru restul claselor pentru care se mai completează media si absentele

- calificativ - calificativul predominant pe anul anterior pentru elevii din clasele 2-5

- medie - media anului precedent pentru elevii cu clasa >= 6

- absente - absentele pe anul precedent pentru elevii cu clasa >= 2. Daca nu are absente se pune 0.

Fisierul nume unitate.xls se trimite la davidl@isj.educv.ro până la data de 19 mai 2010.

La subiectul mail - ului scrieți Euro200

Numele fișierului va avea următorul format: nume unitate.xls

(de exemplu Nicolae Colan.xls sau Zabala.xls)

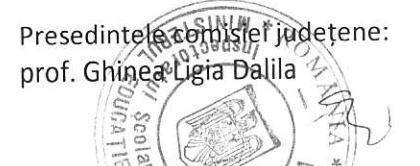

 $c_{Q}$ ARII SI INO

Str. Victor Babeș nr. 15/C, 520004, Sfântu Gheorghe Tel: +40 267 314 782 Fax: +40 267 351 482 Email: office@isj.educv.ro Web: http://isj.educv.ro

Informatician: David Laszlo

Str. General Berthelot nr. 28-30, 010168, București Tel: +40 (0)21 405 57 06 Fax: +40 (0)21 310 32 05 Email: public@min.edu.ro Web: htlp://www.edu.ro